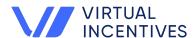

# Securely embed rewards directly in your surveys

Adding a virtual reward directly in your survey increases response rates, decreases attrition, and boosts survey audience engagement. The SelectSurvey integration allows you to easily embed rewards directly in your surveys making the redemption experience instant and easy.

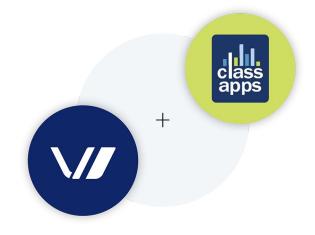

### 4 Things You Should Know

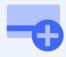

Rewards can be automated in a workflow.

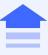

Rewards can be added into ActiveLogic automation.

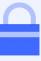

Secure for internal or external survey respondents, HR, Research, etc.

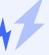

Easy as pasting a piping token in your survey.

66

SelectSurvey has enabled an easy to use, flexible virtual rewards integration that is secure and can be used for internal or external enterprise or research surveys."

Sheryl Briggs CEO & FOUNDER, CLASSAPPS INC.

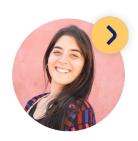

Get Started
classapps@virtualincentives.com
+1-646-736-1910

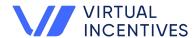

The Virtual Incentives Extension is a code that allows reward integration into a SelectSurvey.NET to simplify incentive payouts. The parameters on how to integrate Virtual Incentives digital rewards are shown below.

#### Setting up an Initial API Token

The below instructions are for a one time setup for the admin. Once the initial web service token is setup, survey creators can implement the Rewards on a survey by survey basis.

Login to SelectSurvey and click on "Admin Tools" > "Web Service/API Tokens.." as shown in the below screenshot:

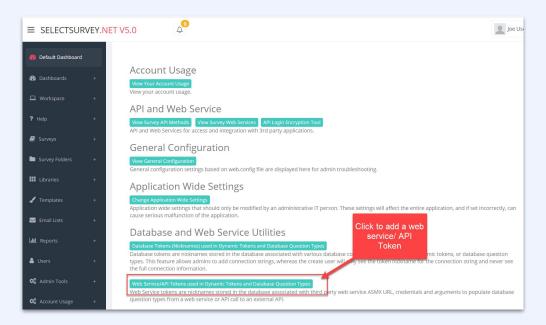

Add the token by filling in the form as shown below. The username and password is provided by Virtual Incentives. The URL should remain as shown & you chose the nickname. This will show on the dropdown of the survey options page so the survey creators will understand what it is for. Then click "Save" at the bottom of the page.

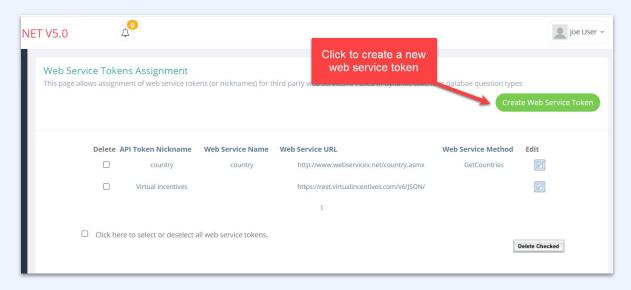

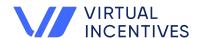

The Virtual Incentives Extension is a code that allows reward integration into a SelectSurvey.NET to simplify incentive payouts. The parameters on how to integrate Virtual Incentives digital rewards are shown below.

#### Setting up an Initial API Token

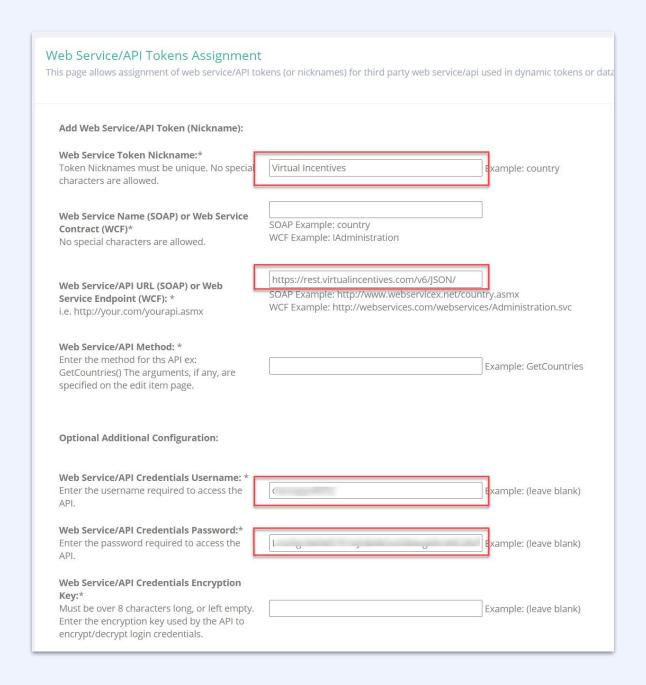

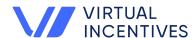

The Virtual Incentives Extension is a code that allows reward integration into a SelectSurvey.NET to simplify incentive payouts. The parameters on how to integrate Virtual Incentives digital rewards are shown below.

#### Add to your Survey

You have created a survey that you want to add a reward URL to the survey completion page. Below are steps:

Click "Survey options" > "API" > Click the "Virtual Incentives" green button.

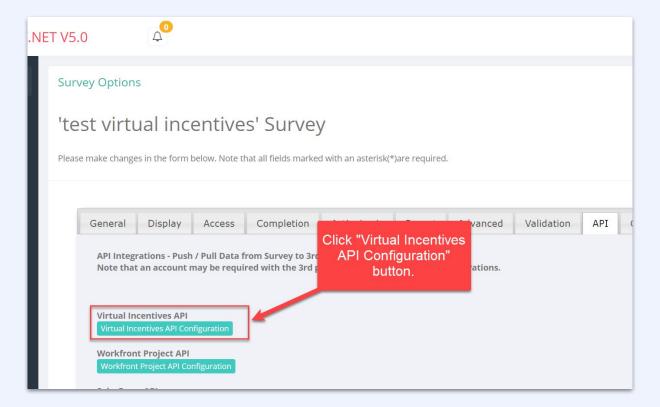

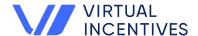

The Virtual Incentives Extension is a code that allows reward integration into a SelectSurvey.NET to simplify incentive payouts. The parameters on how to integrate Virtual Incentives digital rewards are shown below.

#### Add to your Survey

Select the Virtual Reward Options as desired and click "save". As shown below, you can select what virtual reward under "SKU", what "Program" (this includes your branding), and the amount of the reward and the source for the recipients email address first and last name.

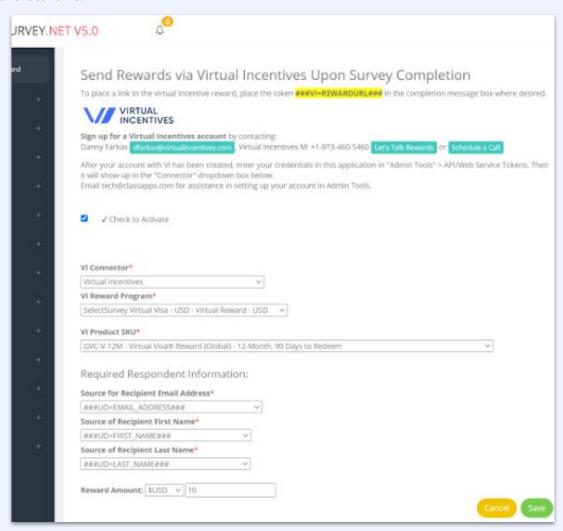

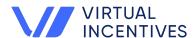

The Virtual Incentives Extension is a code that allows reward integration into a SelectSurvey.NET to simplify incentive payouts. The parameters on how to integrate Virtual Incentives digital rewards are shown below.

#### Add to your Survey

As you can see from the dropdowns for "Email Address", "First Name", "Last Name" you have an option for Anonymous users, or to pull the information from their login data (UD for user data) or from the email list (ED for email data) or from a question in the survey.

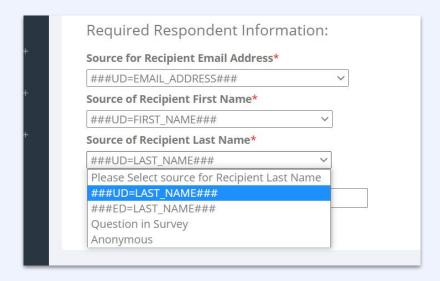

Add the piping token to the completion page as shown below. You can place the token in a completion email, in the completion page that is displayed in the survey, on a survey page, or from ActiveLogic workflow. Simply paste the token where you want it to appear.

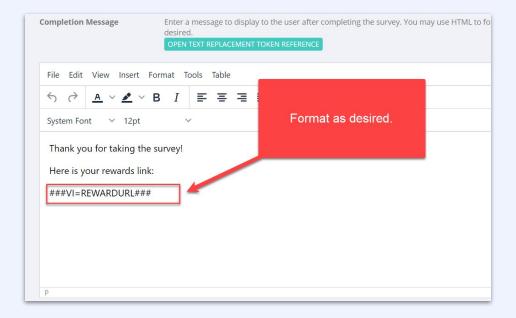

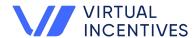

The Virtual Incentives Extension is a code that allows reward integration into a SelectSurvey.NET to simplify incentive payouts. The parameters on how to integrate Virtual Incentives digital rewards are shown below.

#### Add to your Survey

When the respondent takes the survey they will see the reward link where you placed it.

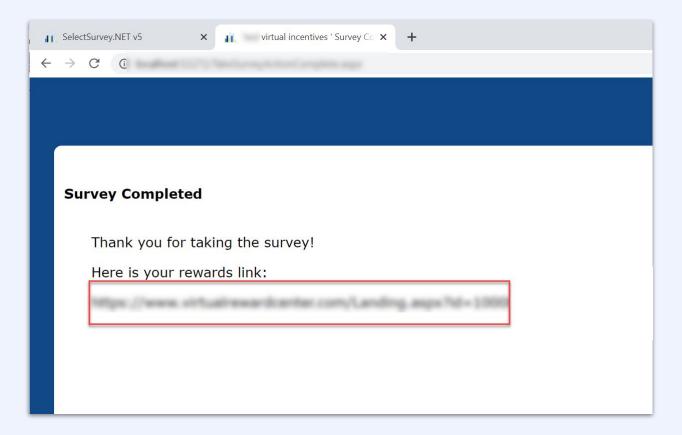

The recipient clicks on the link and is taken to their virtual reward on the Virtual Incentives platform. The order is logged on Virtual Incentives as well as in SelectSurvey.